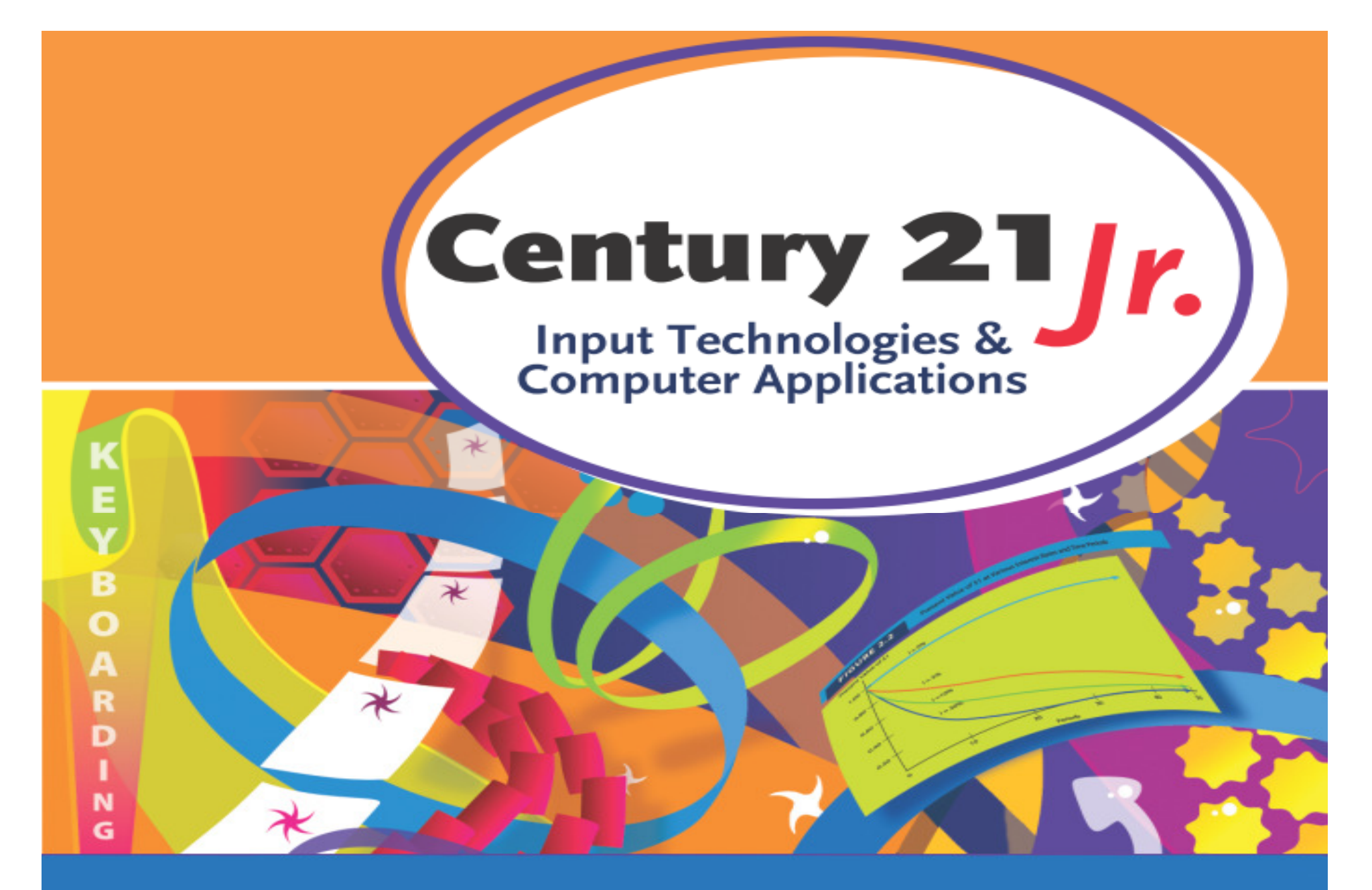

**Chapter 14**– Presentations with Graphics & Multimedia

© 2010, 2006 South-Western, Cengage Learning

#### Presentations

- • Talk or speech given to inform, persuade, and/or entertain
- • When planning, consider
	- Purpose of the presentation
	- –Audience for the presentation
	- $\mathcal{L}_{\mathcal{A}}$  , and the set of the set of the set of the set of the set of the set of the set of the set of the set of the set of the set of the set of the set of the set of the set of the set of the set of the set of th Content to be presented

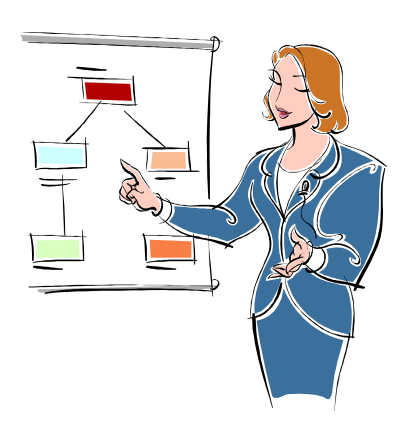

#### Parts of a Presentation

- •• Introduction
	- Describe your talk
- •Body

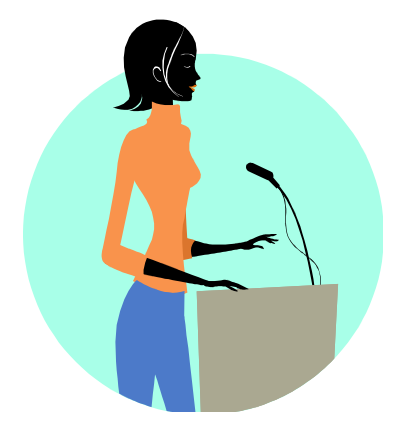

- **Hart Committee** – Give main and supporting points
- • Conclusion
	- $\mathcal{L}_{\mathcal{A}}$  , and the set of the set of the set of the set of the set of the set of the set of the set of the set of the set of the set of the set of the set of the set of the set of the set of the set of the set of th – Summarize points presented
	- $-$  Tell audience what action to take

#### Microsoft Powerpoint

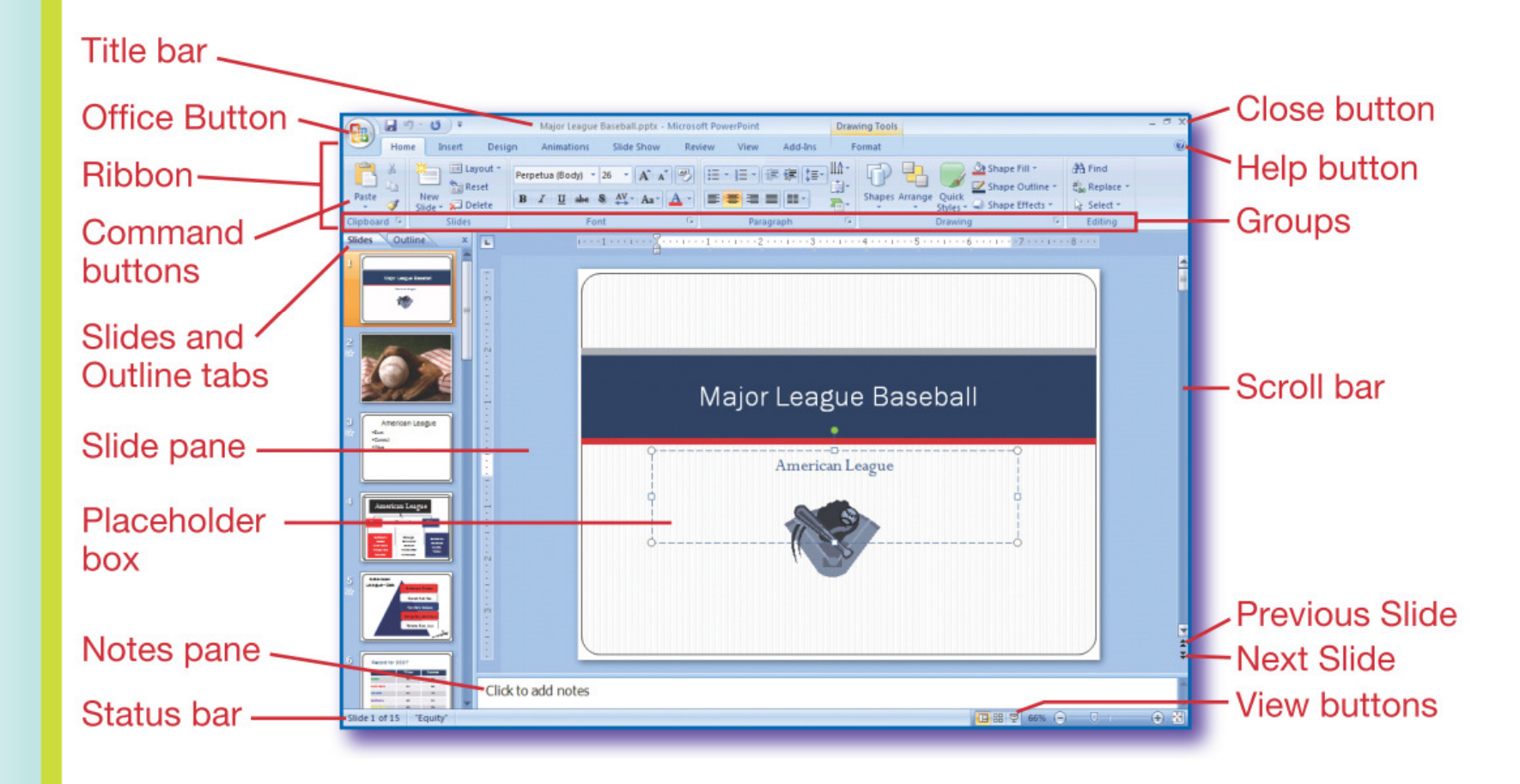

# Powerpoint View Options

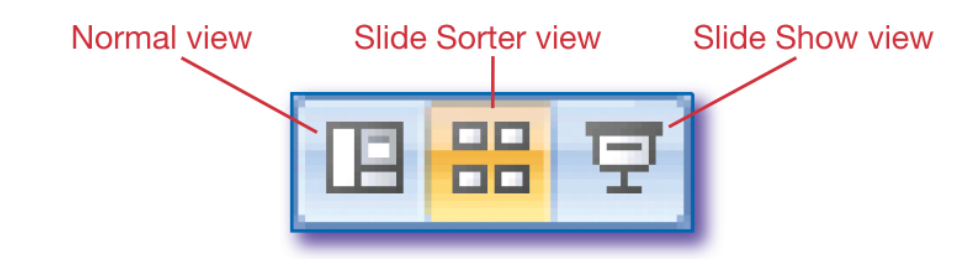

#### Slide sorter view

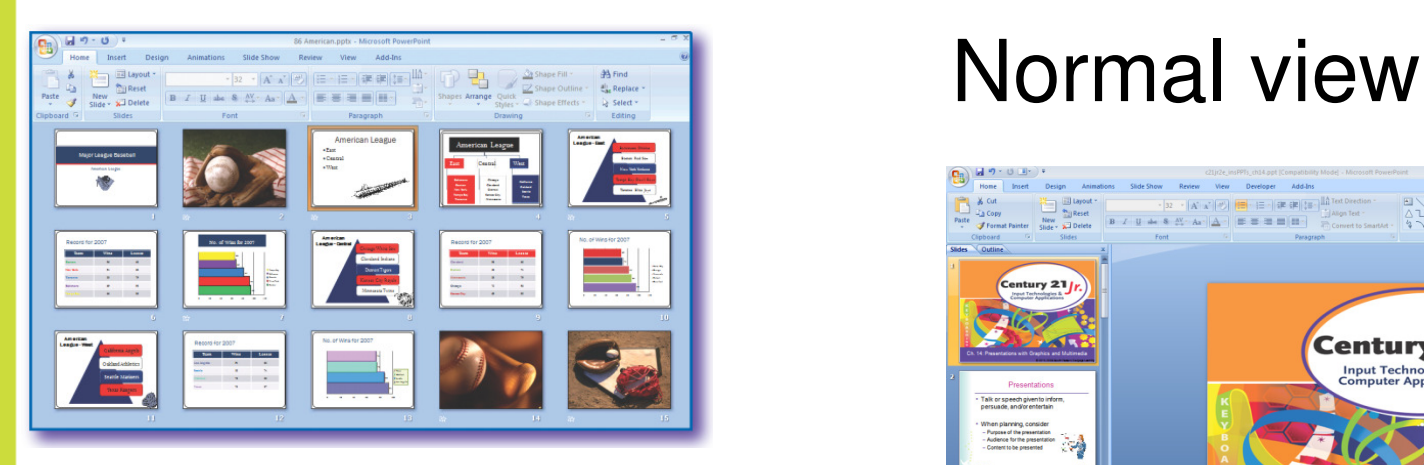

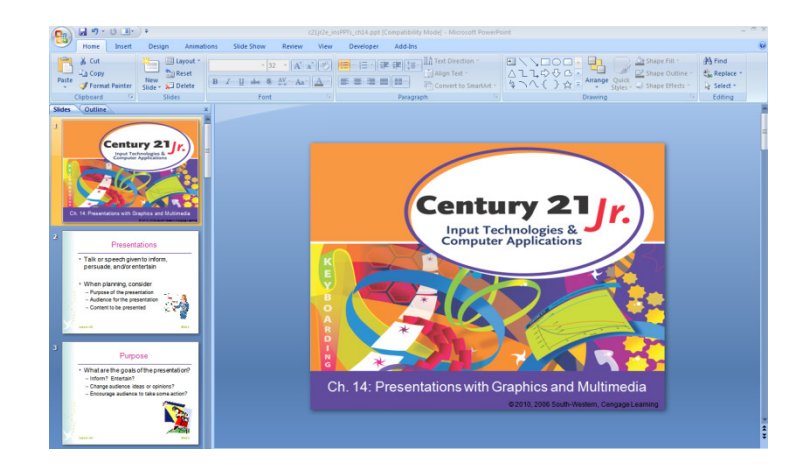

**Slide 5**

# Apply Themes

- • Set of design elements
	- For example: background, font, font size, and color scheme
- •• Preview themes
	- Move mouse pointer to sample design on toolbar and hover

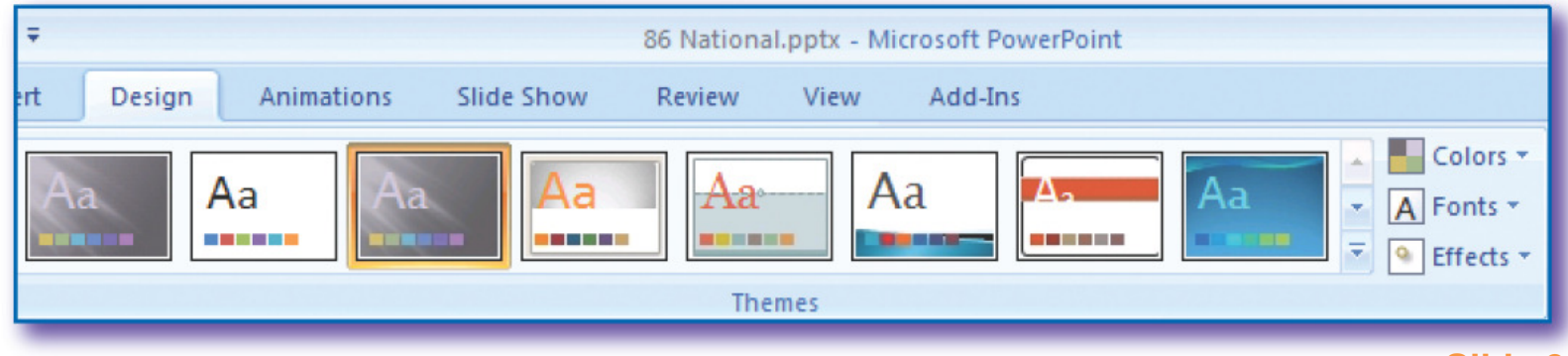

**Slide 6**

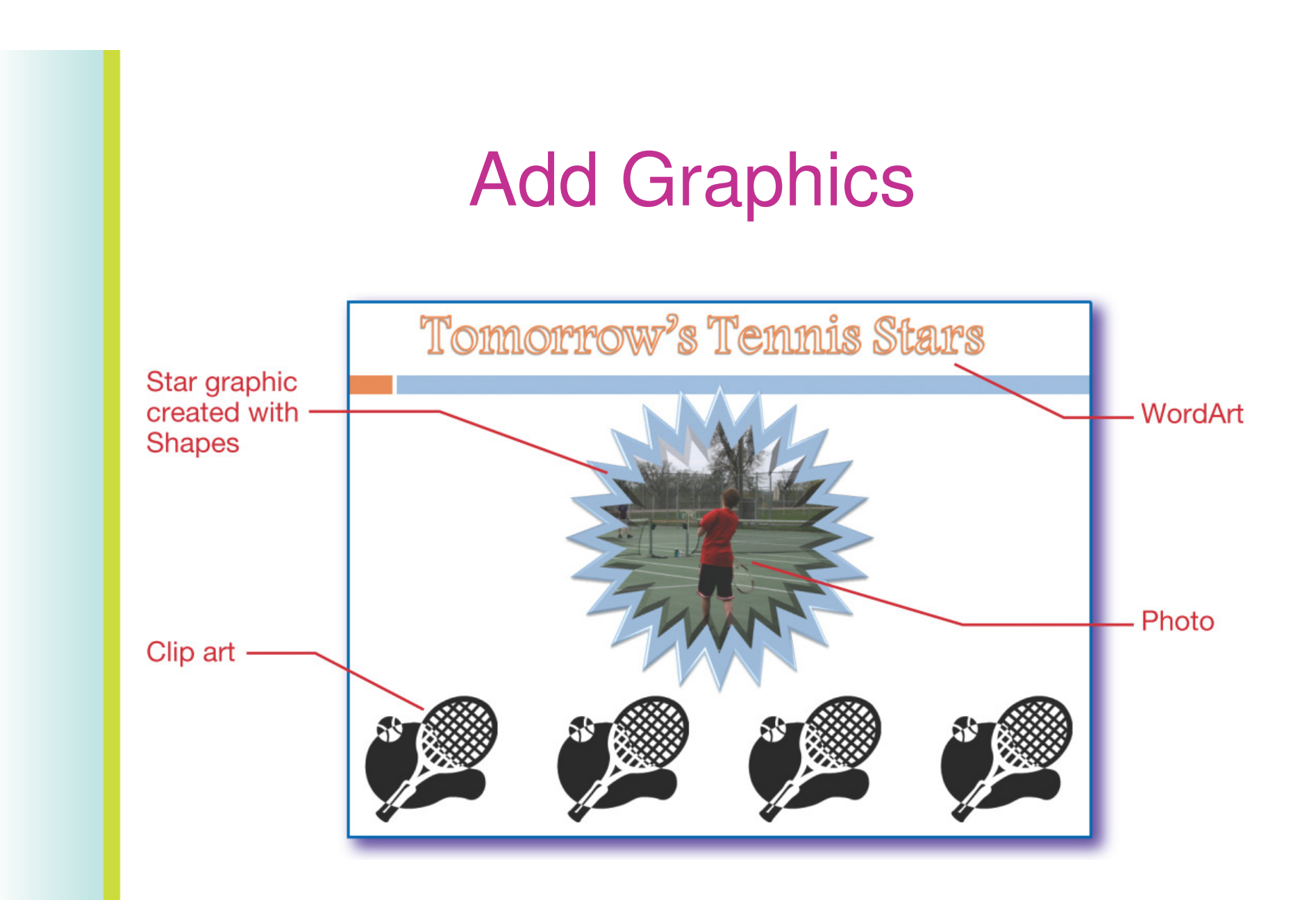

#### Insert Clip Art

 $\bullet$ Click Clip Art button on Insert tab

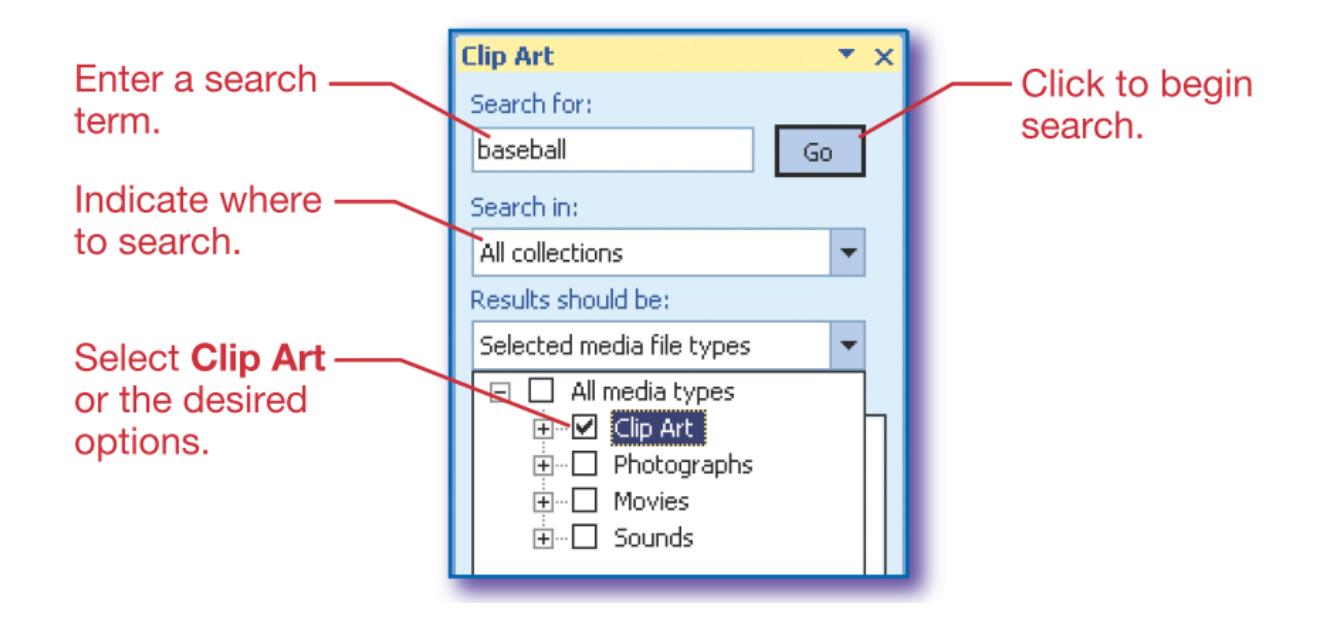

• Click an image from the search results to insert it on the slide

#### Slide Layout Options

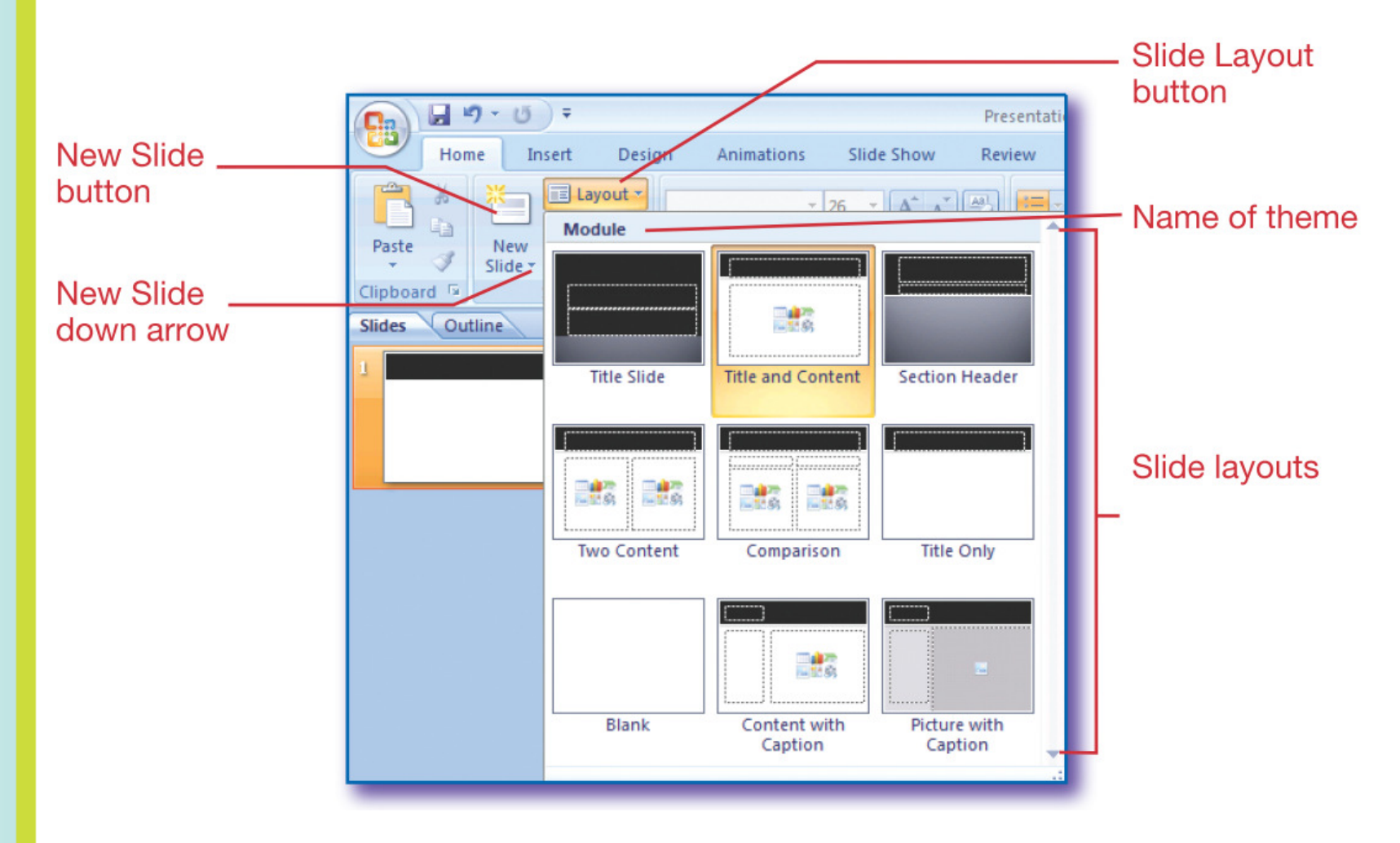

# Adding Content to Slides

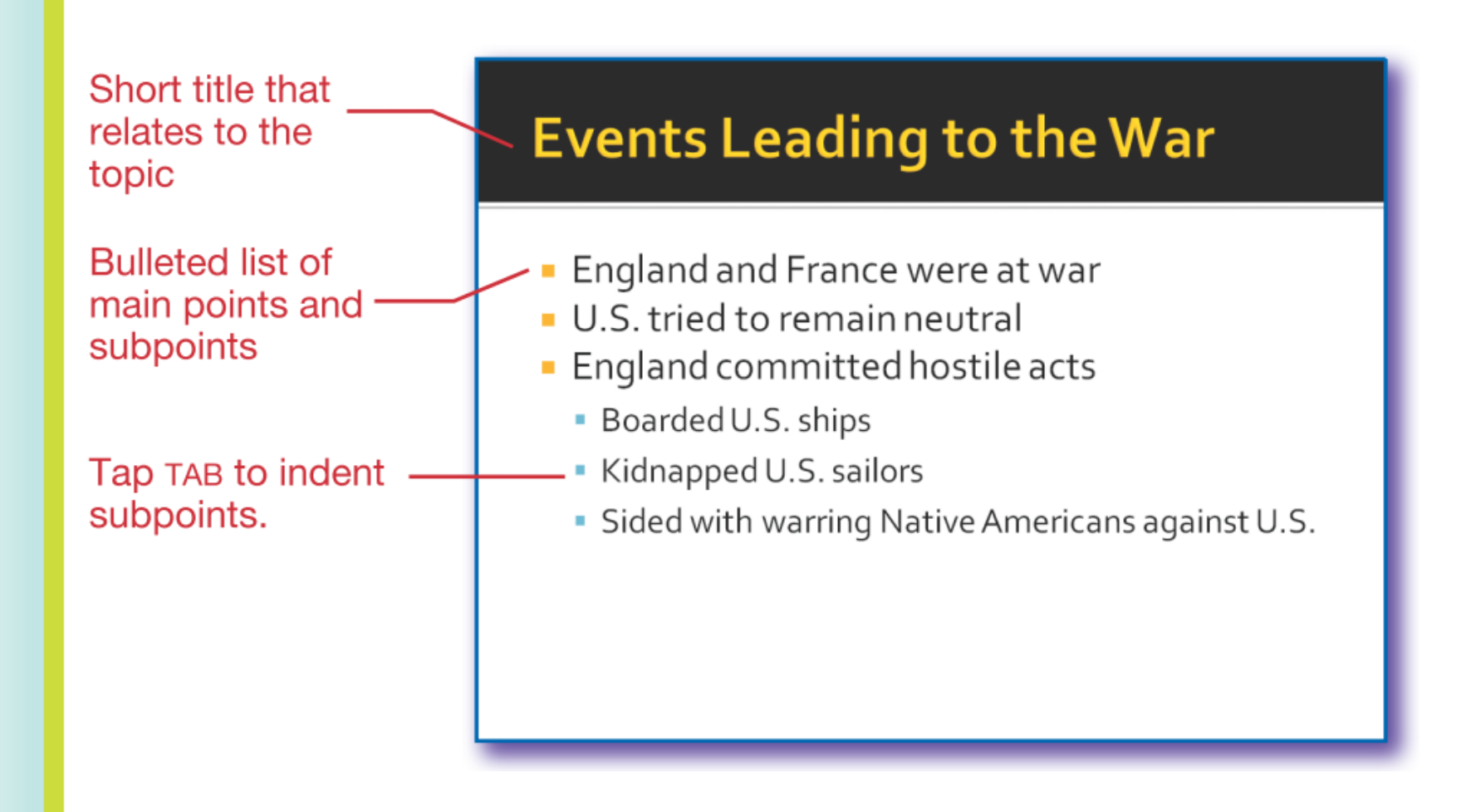

**Slide 10**

#### Slide Tables

- •Click Insert Table icon
- •Enter rows and columns
- •• Key table data

#### Term of Office

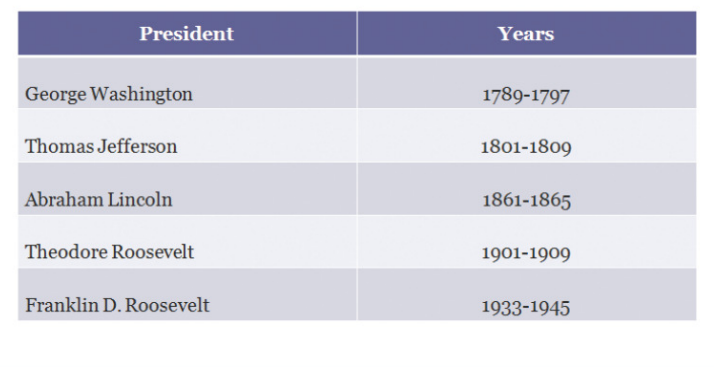

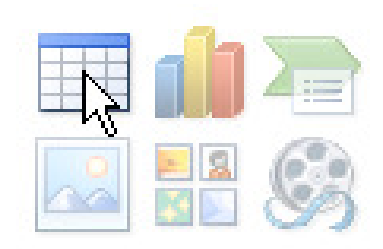

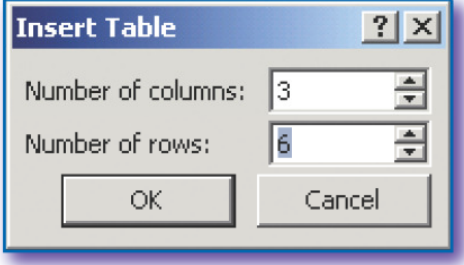

# Sounds

- $\bullet$  Use sound to
	- Introduce a topic
	- –– Build excitement

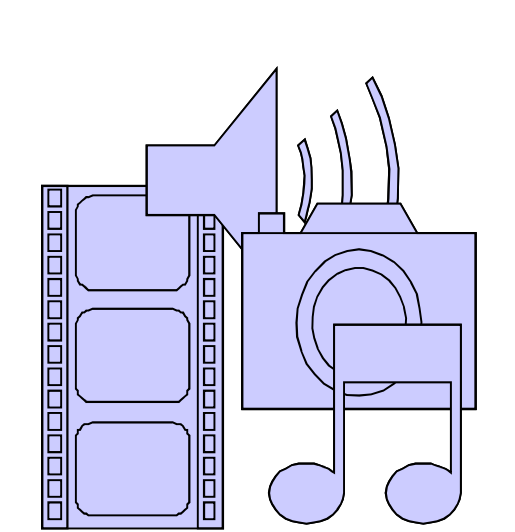

- **However the Common** – Provide a transition between topics
- • Add music and sounds from files or recordings
- • The computer must have speakers and a sound card to play sound

#### Add Sound to Slides

- • Drag sound icon off slide so it is not displayed on the slide
- Set each sound to start automatically or •on mouse clickSound icon
- •• Select and delete the sound icon to remove a sound

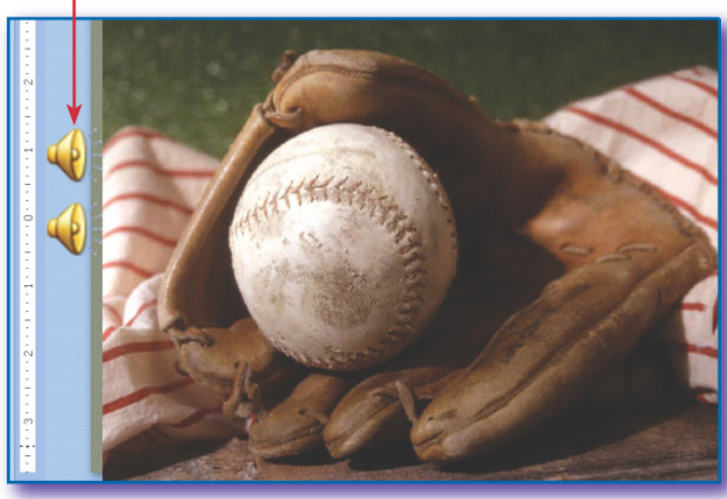

#### Slide Notes

- Notes do not display during slideshow.
- $\bullet$ Print Notes pages for handouts
- Click to add notes in the Notes pane in  $\bullet$ Normal view**Select Notes** Print what: Pages. **Notes Pages**

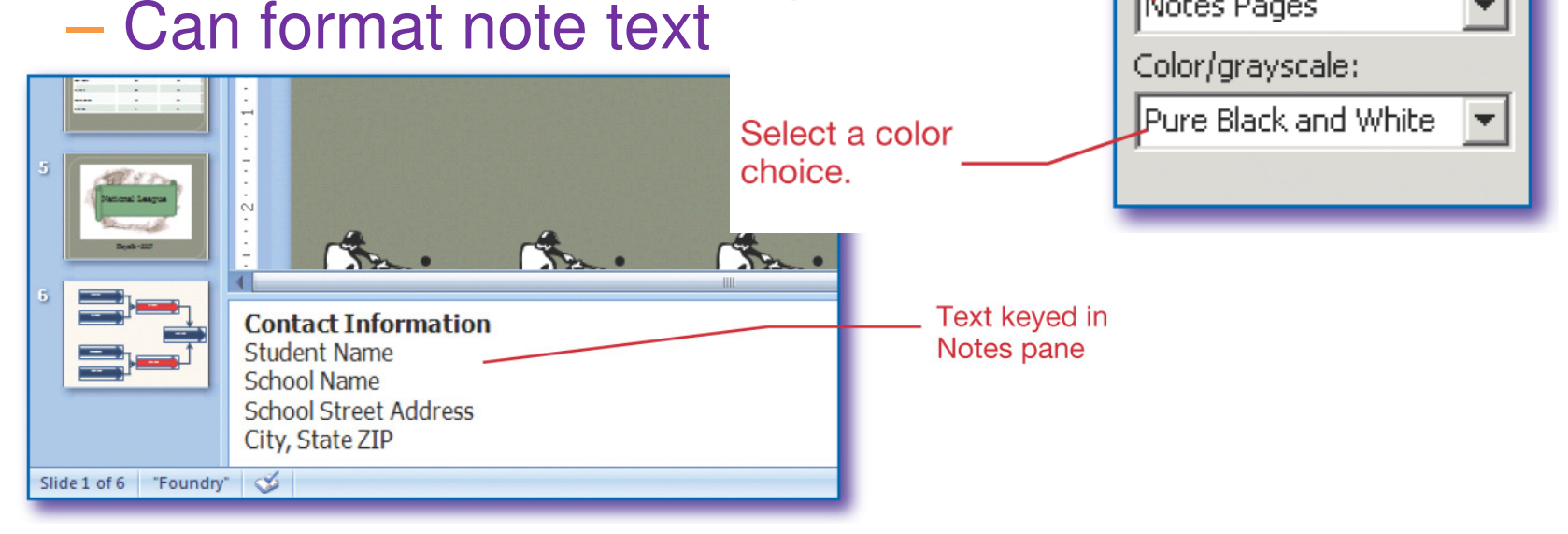

# Presentation Tips

- •• Know your message
- •Look at the audience
- •• Know how to use the visuals
- • Vary the volume and rate at which you speak
- •Look confident
- •Let your personality come through
- •Use gestures and facial expressions

# Animation

- •Control motion, sound, entrance, exit
- • Animate transitions between slides
	- $\mathcal{L}_{\mathcal{A}}$  , and the set of  $\mathcal{L}_{\mathcal{A}}$ – Go to slide
	- Select from Transition to This Slide group on Animations tab
- • Animate objects on a slide
	- Select object
	- $\mathcal{L}_{\mathcal{A}}$  , and the set of  $\mathcal{L}_{\mathcal{A}}$ - Choose animation from Animate list (Animations group on Animations tab)

- 1. Which of the following items is not as important to consider as the others in planning a presentation?
	- a. Purpose
	- b. Length
	- c. Audience
	- d. Content

- 1. Which of the following items is not as important to consider as the others in planning a presentation?
	- a. Purpose

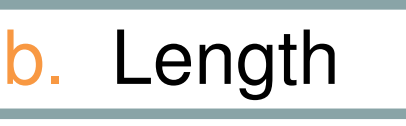

- c. Audience
- d. Content

- 2. Which of the following can not be included on Powerpoint slides?
	- a. WordArt
	- b. Photographs
	- c. Custom graphics
	- d. All of the above can be added
	- e. None of the above can be added

- 2. Which of the following can not be included on Powerpoint slides?
	- a. WordArt
	- b. Photographs
	- c. Custom graphics
	- d. All of the above can be added
	- e. None of the above can be added

#### 3. Presentation sounds are used to

- a. Generate excitement
- b. Move between topics
- c. Start a topic
- d. All of the above
- e. None of the above

#### 3. Presentation sounds are best used to

- a. Generate excitement
- b. Move between topics
- c. Start a topic
- d. All of the above
- e. None of the above

#### 4. Which statement is false?

- a. The Outline tab does not show slide images.
- b. The Slides tab allows you to copy, delete and move slides.
- c. Placeholders are only included in slide themes.
- d. Use TAB to indent subpoints

#### 4. Which statement is false?

- a. The Outline tab does not show slide images.
- b. The Slides tab allows you to copy, delete and move slides.
- c. Placeholders are only included in slide themes.
- d. Use TAB to indent subpoints

- 5. Which of the following is not a good presentation guideline?
	- a. Speak slowly and consistently
	- b. Look at the audience
	- c. Practice giving your presentation
	- d. Use gestures and facial expressions

- 5. Which of the following is not a good presentation guideline?
	- a. Speak slowly and consistently
	- b. Look at the audience
	- c. Practice giving your presentation
	- d. Use gestures and facial expressions